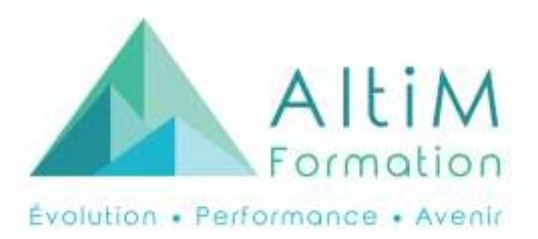

# **Word** Optimisez votre utilisation

### **Objectifs :**

- Maîtriser l'environnement Word.
- Créer un texte simple et le mettre en page.
- Maîtriser le publipostage de lettres ou d'étiquettes.

### **Participants et pré-requis :**

Tout salarié d'entreprise souhaitant comprendre, utiliser et exploiter les fonctionnalités essentielles du logiciel Word.

Formation ouverte aux personnes en situation de handicap. Nous contacter pour toute demande d'adaptation.

Pré-requis : connaître l'environnement Windows.

# **Méthode pédagogique :**

Formation en présentiel avec un formateur.

Notre formatrice, certifiée MOS Master et TOSA, intervient depuis 7 années auprès de publics de tous niveaux.

- Test d'évaluation préalable
- Elaboration du parcours de formation personnalisé
- Tout au long du parcours, entrainement sur des tests types pour mesurer la progression

# **Evaluation :**

Les acquis seront évalués par un QCM de fin de formation.

# **Durée :**

3 jours soit 21 heures.

Délais d'accès : de 7 jours à 3 mois selon le mode de financement.

### **Programme :**

# **1 er jour**

- **1. L'environnement WORD**
	- Barre d'outils d'accès rapide, le ruban, le menu contextuel
	- Les différents modes d'affichage
	- Les raccourcis principaux
	- Ouvrir, fermer, enregistrer un document
	- Quitter le logiciel

### **2. La saisie et la mise en forme**

- Saisie du texte
- Sélection du texte
- Insérer des caractères spéciaux
- Liste à puce, liste numérotée
- Couper, copier, coller, déplacer, supprimer du texte
- Mettre en forme les caractères
- Interligne et espacement
- Les paragraphes
- Rechercher et remplacer
- Les tabulations
- **3. Créer un modèle**

### **2 ème jour**

### **4. Mettre du texte en colonnes**

- **5. Mise en page :**
	- Orientation de la page
- Marges
- **6. Impression :**
	- Définir les pages à imprimer
	- Imprimer un document
- **7. Les objets : tableaux, images**
- **8. Quickpart (données répétitives)**

### **3 ème jour**

- **9. Le publipostage :**
	- Définir le type de publipostage (Etiquettes, lettres)
	- Filtrer les destinataires
	- Créer des champs de fusion
	- Aperçu des résultats
	- Terminer et fusionner

### **10. Utiliser les styles**

**11. Créer une table des matières et la mettre à jour**

### **12. Mise en page :**

- En-têtes et pieds de page (Nom du fichier, date, logo, numéro de page…)
- Sauts de page, sauts de section